## **Konfiguration WinCard Pro – TwixTel**

Ist das digitale Telefonbuch TwixTel installiert, wird es von WinCard Pro erkannt...

H 4 4 5 D W N 5 0 9 9 0 1 Abb. 1

Rechts auf der **Recorderleiste** erscheinen dann zwei Tastenfelder, über die TwixTel aufgerufen werden kann. Per Click auf das linke Tastenfeld wird die am Bildschirm angezeigte Adresse nach TwixTel hochgeladen und dort gesucht.

Wird TwixTel fündig, können Sie anhand der aufgelisteten Adresse sofort vergleichen, ob Ihre Daten vollständig und aktuell sind. Per Click auf das rechte der beiden Tastenfelder starten Sie TwixTel ohne Datenübergabe, um dort eine Adresse zu suchen, die sich noch nicht in Ihrer WinCard Pro-Datenbank befindet.

Damit TwixTel eine neue Adresse an WinCard Pro übergeben oder eine vorhandene Adresse aktualisieren kann, müssen zwei Voraussetzungen erfüllt sein. Zum einen muss das **Tastenfeld mit dem roten Dreieck** für die Datenübergabe an WinCard Pro aktiviert sein, das auf der Symbolleiste fehlen kann, wenn TwixTel ohne WinCard Pro im Einsatz ist. Zum anderen kann eine Adresse per Click auf das genannte Tastenfeld nur dann übergeben werden, wenn TwixTel die korrekte Information erhält, wo genau sich der Programmordner von WinCard Pro befindet. Kann TwixTel diesen Ordner nicht lokalisieren, erscheint eine Fehlermeldung, die besser lauten sollte: 'Programm nicht gefunden'.

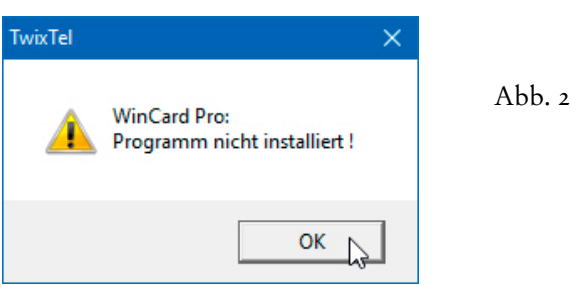

TwixTel sucht den Pfad des Programmordners in der Datei WCP.INI, welche WinCard Pro bei der Installation in den **Windows-Ordner** kopiert und welche wir bei der Installation unserer WinCard Pro-Lösungen durch eine eigene, optimierte Datei ersetzen...

Bevor Sie die WCP.INI aus dem **Windows-Ordner** öffnen, sollten Sie überprüfen, wie der Ordner für Programme auf Ihrem Computer heisst: C:\Programme (Windows deutsch), C:\Program Files (Windows international) oder C:\Program Files (x86) (Windows 64 Bit).

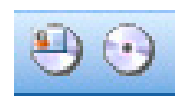

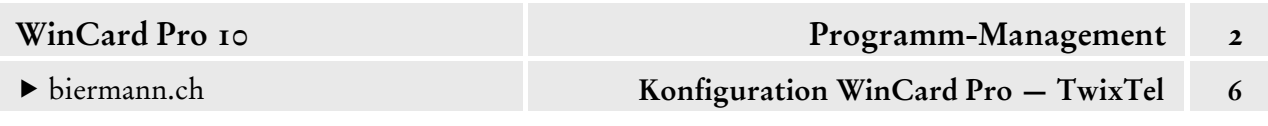

Bei unseren Installationen (cf. Kap. 2.1) verwenden wir immer den Programmordner WinCard und weichen damit immer vom voreingestellten Ordner Team Brendel\WinCard Pro ab.

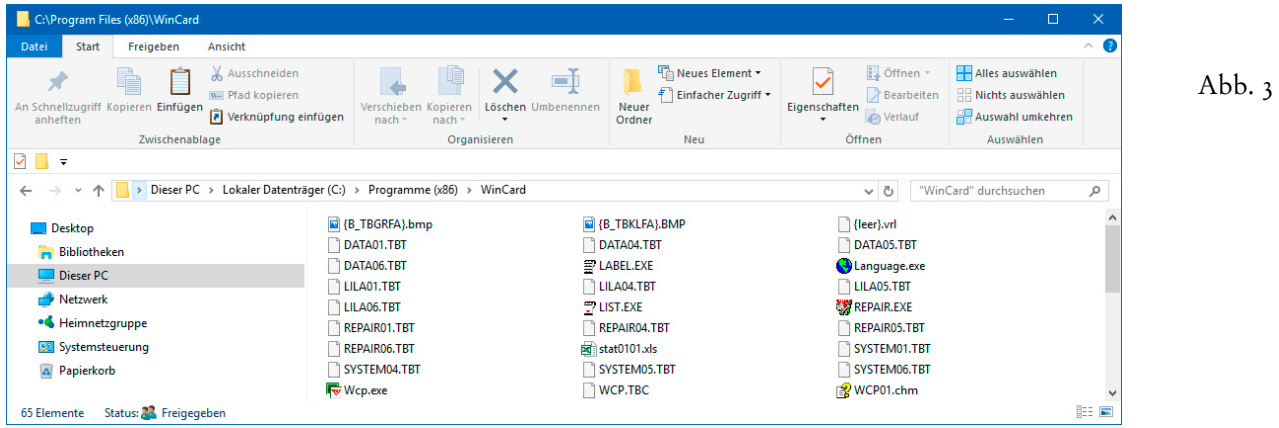

Der Eintrag Program= im Abschnitt [Path] der WCP.INI aus dem **Windows-Ordner** muss dem *tatsächlichen* Programmpfad entsprechen, damit TwixTel das Programm findet...

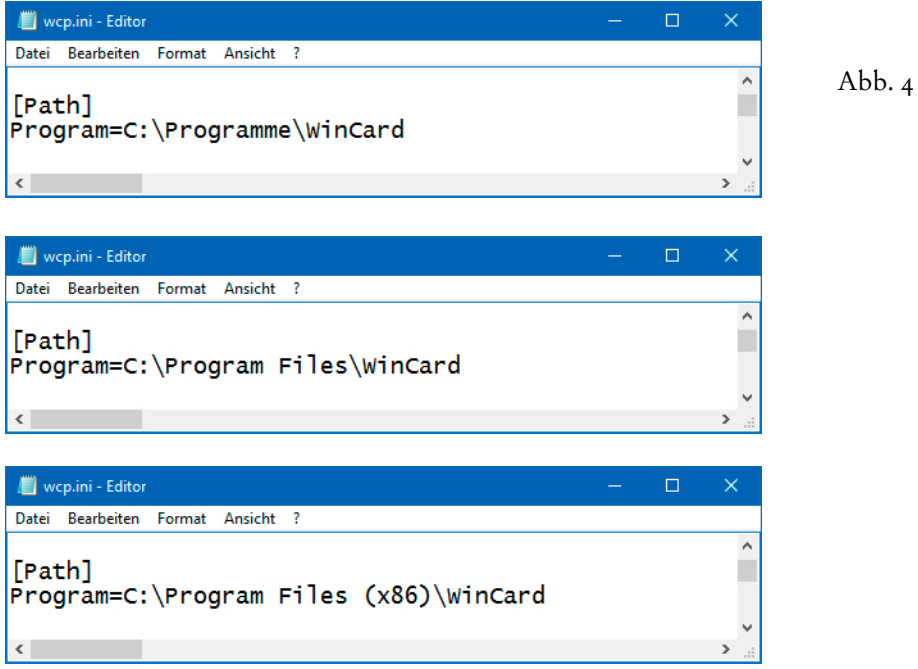

Sofern Sie diesen Eintrag korrigieren müssen, speichern Sie die Änderung bitte ab. Damit ist sichergestellt, dass TwixTel bei der Adressenübergabe WinCard Pro finden und ggf. starten kann, sollte dies noch geschehen sein. Zuvor kann es nötig sein, die WinCard-Symbolleiste in TwixTel zu aktivieren. Dazu verwenden Sie den **Befehl 'Schriftgrösse- und Farbauswahl'** aus dem **Menü 'Optionen'** (cf. Abb. 5, auf der nächsten Seite)...

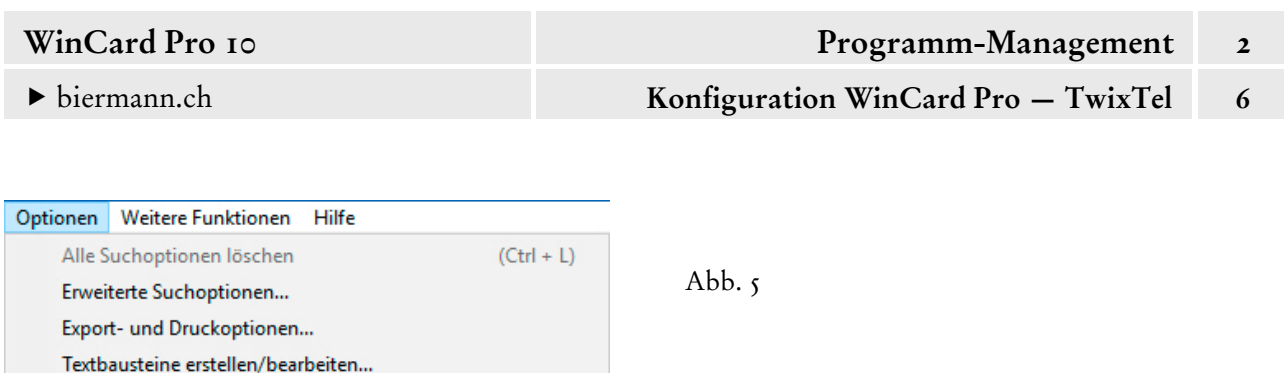

Anordnung der Eingabefelder... Anordnung Ergebnisliste...

Schriftgrösse- und Farbauswahl

Setup Kurzmitteilungen SMS Versand von SMS Kurzmitteilungen

Setup Anruferkennung/Wählen

Info-Fenster anzeigen Sprachauswahl

Indexanzeige während der Eingabe Ein/Aus

Versand von SMS-Nachricht bei Anrufen

Im gleichnamigen Dialogfenster können Sie das **Oberflächenprofil 'Default mit WinCard'** einstellen... und per Click auf  $\vert$  ok  $\vert$ übernehmen...

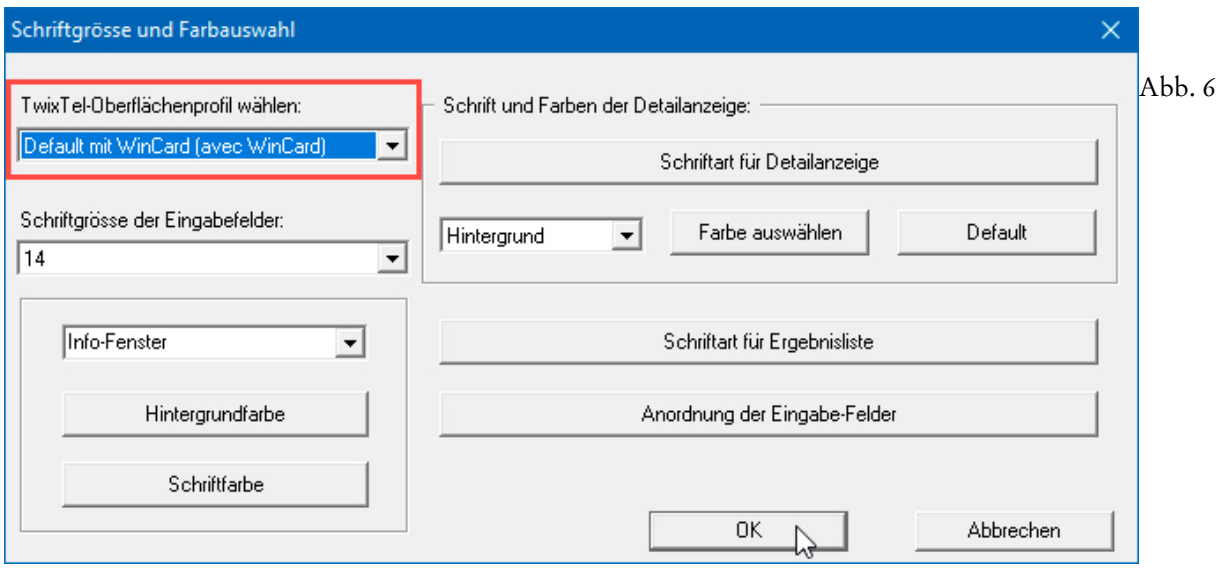

Die entsprechende Symbolleiste wird ohne Neustart sofort angezeigt...

р

 $(CtrI + M)$ 

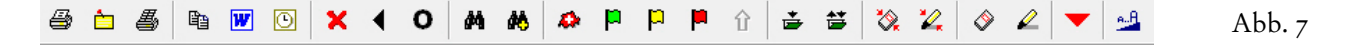

Damit die Adressdaten aus TwixTel bei WinCard Pro auch in die richtigen Felder importiert werden, müssen die Felder einander zugeordnet werden. Zu diesem Zweck aktivieren Sie in WinCard Pro das **Dialogfenster 'TwixTel-Definition'**, indem Sie den **Befehl 'TwixTel'** aus dem **Menü 'Format – Regeln'** aufrufen, der nur dann verfügbar ist, wenn TwixTel bereits erkannt wurde. Das **Menü 'Format – Regeln'** selbst wird bei unseren Lösungen nur dann angezeigt, wenn Sie – vorübergehend – als **System Operator** angemeldet sind.

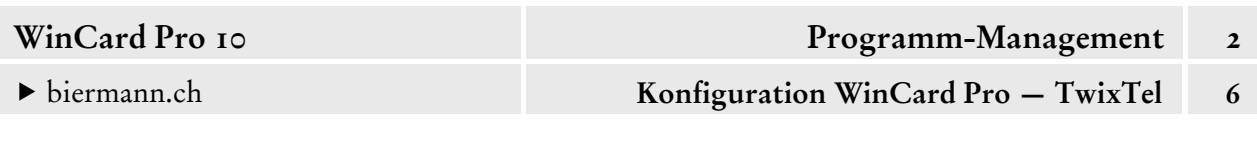

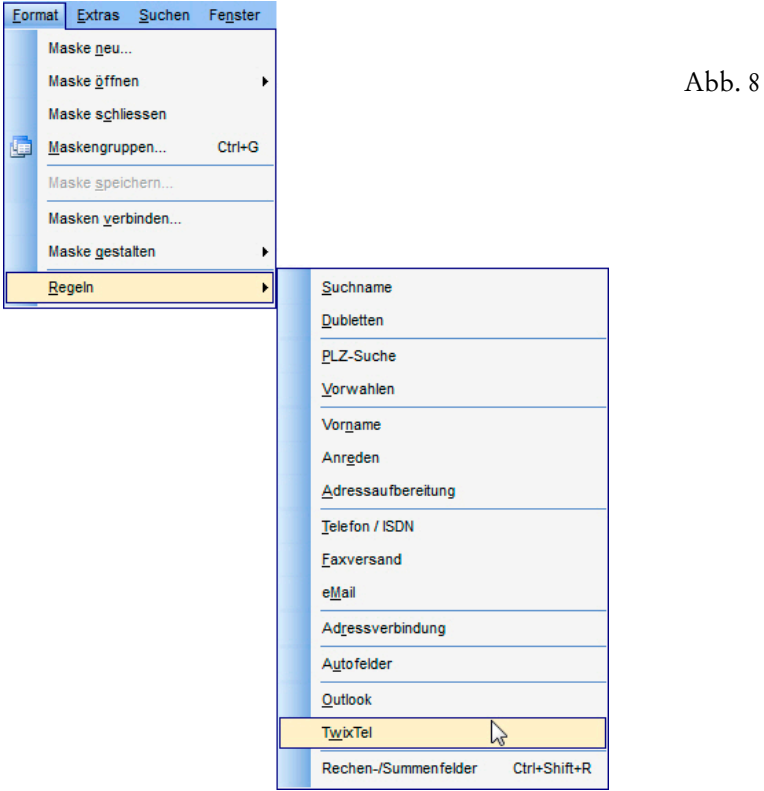

Wir empfehlen die Verwendung der nachfolgenden Einstellungen:

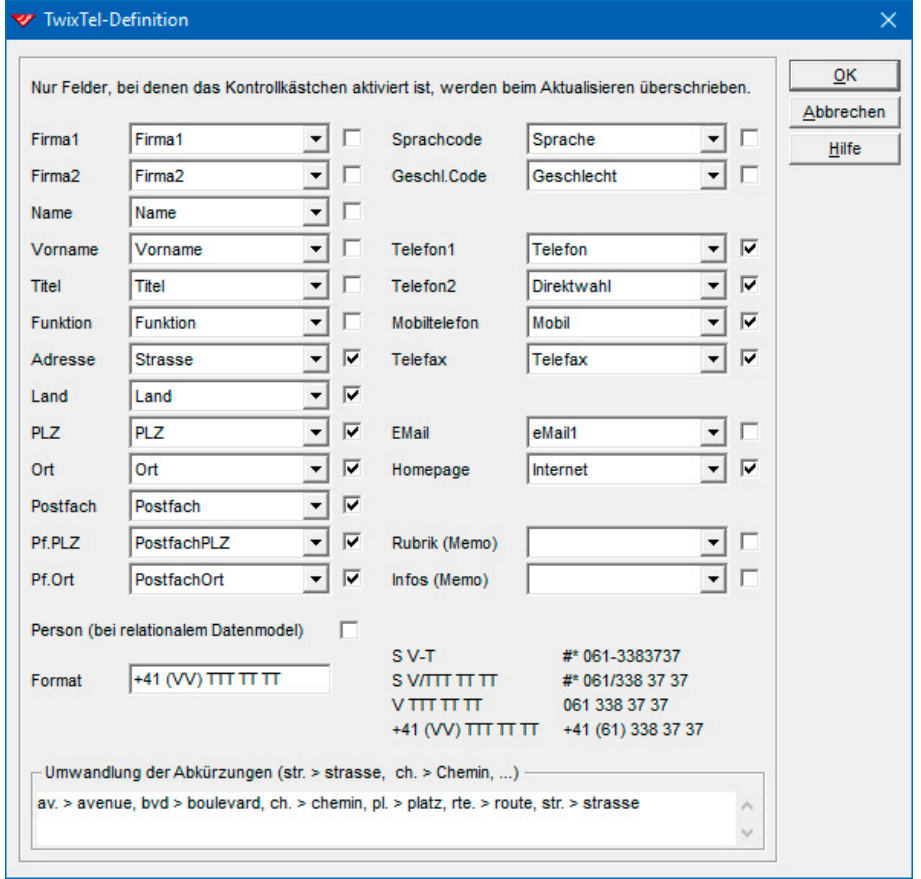

Abb. 9

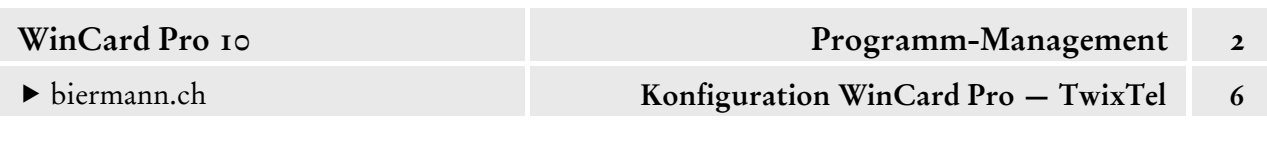

Die Zuordnungen gelten vor allem für die Erstübernahme, welche aufgrund der Datenlage oft eine Anpassung in WinCard erfordert. Felder, die im Zuge der manuellen Nachbearbeitung bei der Erstübernahme verändert werden, sollten bei späteren Aktualisierungen mit neuen TwixTel-CDs unangetastet bleiben, was erstmals in WinCard Pro 9.0 einstellbar war. Wir haben die Kontrollkästchen der Felder deaktiviert, die nicht verändert werden sollen. In eher seltenen Fällen kann es daher nötig sein, Änderungen – etwa beim Firmennamen – manuell nachzuführen.

Falls auch die Zusatzinformationen (Rubrik, etc.) von der Telefon-CD übernommen werden sollen, kann dazu das Feld 'Bemerkungen' eingestellt werden. Von späteren Aktualisierungen muss dieses in jedem Fall ausgeschlossen werden, damit der Inhalt des Feldes niemals von späteren TwixTel-Versionen überschrieben wird...

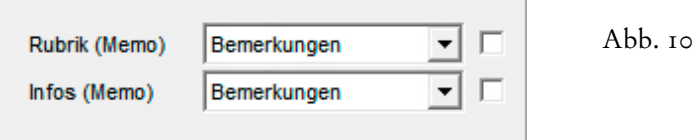

*Bei allen Adressen* wird die Telefonnummer in das Feld kopiert, das dem **Feld 'Telefon1'** zugeordnet ist. Die von der Swisscom gelieferten Adressen unterscheiden nämlich nur Hauptund Nebennummern, Telefon- und Faxnummern, leider aber nicht Geschäftsnummern und Privatnummern. Wenn Sie also primär **Privatadressen** aus TwixTel importieren werden, ordnen Sie dem **TwixTel-Feld 'Telefon1'** sinnvollerweise das **Datenbankfeld 'Privat'** zu, wie in der nachfolgenden Abbildung zu sehen ist...

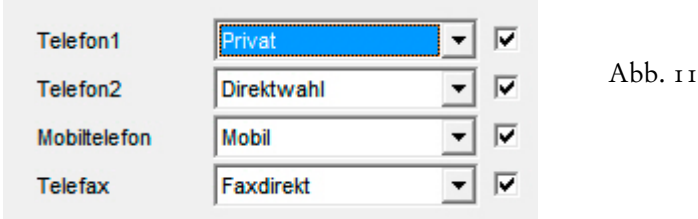

Vielleicht macht es in dem Fall auch Sinn, die privaten Faxnummern in das **Feld 'Faxdirekt'** einsetzen zu lassen. Die Telefon- und Faxnummern müssen immer dann manuell verschoben werden, wenn sie – nach Möglichkeit in der Minderzahl – in das falsche Feld eingefügt wurden, beim Schema der Abbildung 11 also bei Firmenadressen. Bei TwixTel gibt es **nur Firmenadressen ohne Ansprechpartner**, so dass nur die **Felder 'Telefon'** und **'Telefax'** in Frage kommen.

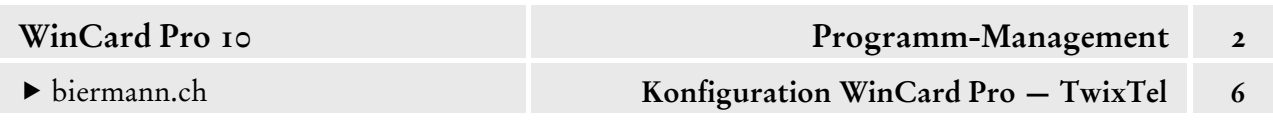

Darüber hinaus können Sie das Schema für den Import der Telefonnummern aus TwixTel bestimmen. Wir empfehlen das **'kanonische Format'**: **+41 (31) 371 22 00**, in dem in TwixTel seit der Version 51 auch nach Telefon- und Faxnummern gesucht werden kann.

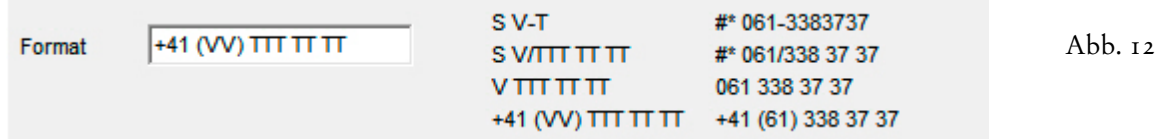

Dieses Format hat zwei entscheidende Vorteile: zum einen werden die Sternchen nicht mitimportiert, welche darauf hindeuten, dass die betreffende Nummer für Werbung tabu ist (Stichwort 'Robinsonliste'). Zum anderen eignet es sich besonders gut für eine internationale Nutzung der Telefonnummern. Ausgewählte Adressen können u.a. mit allen Rufnummern an den **Kontakte-Ordner** von **Microsoft Outlook** übergeben und via Synchronisierung auf Mobiltelefone überspielt werden. Nur im kanonischen Format lassen sich die Nummern dann auch vom Ausland aus wählen, nur in diesem Format funktioniert auch international die Anruferkennung. Der Trend zur Verwendung international einheitlicher Formate betrifft ja auch die Adressen selbst. Der fast weltweite Verzicht auf die Landeskennzeichen, die durch den Ländernamen in Englisch in der letzten Adresszeile ersetzt werden, führt ja ebenfalls dazu, dass die Adressen weltweit identisch aufgebaut sind und von jedem Land aus gleich angeschrieben werden. In unseren Datenbanklösungen werden die Adressen automatisch nach diesem Schema aufgebaut, worauf wir an anderer Stelle näher eingehen...

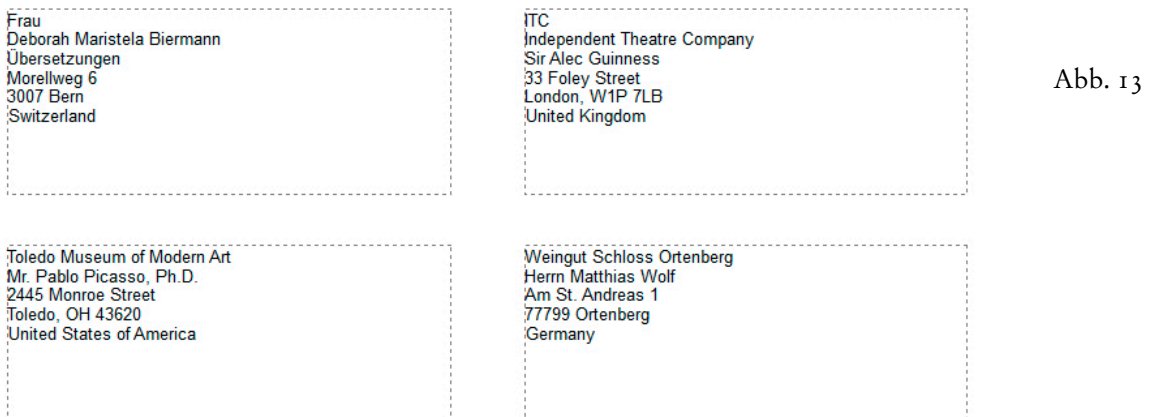

Ab WinCard Pro 10 können schliesslich alle Abkürzungen von Strassennamen bei der Übernahme aufgelöst werden. Wir haben die entsprechenden Einträge bereits hinterlegt...

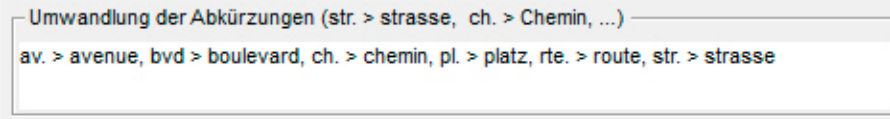

Abb. 14